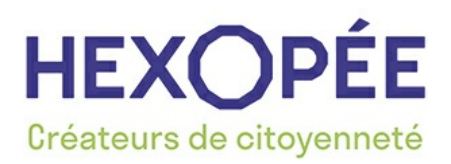

## Hexopée 88 Rue Marcel Bourdarias CS 70014 94146 Alfortville Cedex Siret : 48332651800022 Tel : 01 41 79 59 59

#### **FOIRE AUX QUESTIONS**

Date de création : 14/09/2020 Date de première publication : 15/09/2020 Date de version publiée : 15/09/2020

# **JE SOUHAITE METTRE À JOUR LES DROITS ET LES CONTACTS HABILITÉS À CONTACTER HEXOPÉE OU LE SYNOFDÈS**

Pour les adhérents d'Hexopée : connectez-vous à votre espace adhérent, cliquez sur le menu déroulant en haut à gauche puis sur la rubrique « **Gestion administrative** » et ensuite « **Gestion des contacts** ».

Pour les adhérents du Synofdes : cliquez sur la rubrique « Espace adhérent » dans le bandeau supérieur et laissez-vous guider.

1/ **Mettez à jour les coordonnées du représentant légal : il s'agit du ou de la Président(e) ou du ou de la gérant(e)**

2/ **Il convient de désigner un administrateur de votre espace adhérent qui gérera la liste de vos contacts associés et qui indiquera les droits d'accès**

### **pour chaque contact.**

En pratique, les contacts enregistrés anciennement au statut « responsable » deviennent administrateurs de l'espace adhérent mais vous pouvez modifier.

Attention : il est important de bien choisir l'administrateur qui pourra avoir accès à tout, y compris aux questions de l'ensemble des contacts.

# 3/ **L'administrateur du compte crée les accès ainsi que les droits aux contacts habilité**s :

Chaque contact pourra bénéficier de droits d'accès personnalisés à nos informations en fonction des besoins et des autorisations données par l'administrateur de l'espace adhérent.

Le nombre de contacts n'est pas limité et, en pratique, les contacts enregistrés actuellement sous le statut « autre » auront seulement accès aux ressources et à leurs questions juridiques si l'administrateur n'intervient pas.

**Pour chaque contact, vous devez décider d'octroyer les droits d'accès aux ressources** (dossiers thématiques, textes conventionnels, guides, etc.) et définir la possibilité de poser des questions juridiques, de les consulter ainsi que les réponses apportées aux autres contacts, de recevoir les informations, d'inscrire des collaborateurs à des événements/webinaires et enfin d'accéder à l'onglet « gestion administrative ».

A noter : si vous autorisez le contact à recevoir les e-mails d'information liés aux ressources, il est automatiquement autorisé à accéder à ces mêmes ressources sur le site. Si vous autorisez un contact à consulter les questions juridiques d'un autre contact, il faut lister les personnes concernées.

Pour vous aider, vous pouvez consulter le guide en pièce jointe ainsi que le tutoriel vidéo sur notre chaine youtube [https://www.youtube.com/watch?v=OR\\_cwx4jLes](https://www.youtube.com/watch?v=OR_cwx4jLes)

#### **FICHIERS SOURCES**

[Comment](https://www.hexopee.org/index.php/media/download/d46e4c6799e92df70ad4d46702efac152b0acbf5.pdf) mettre à jour les contacts et les droits associés